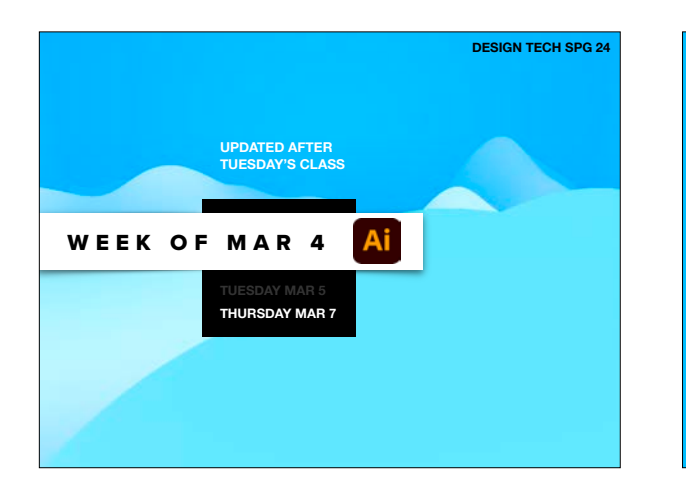

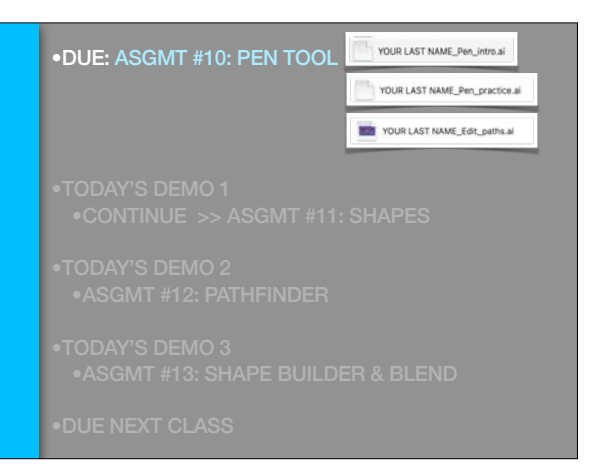

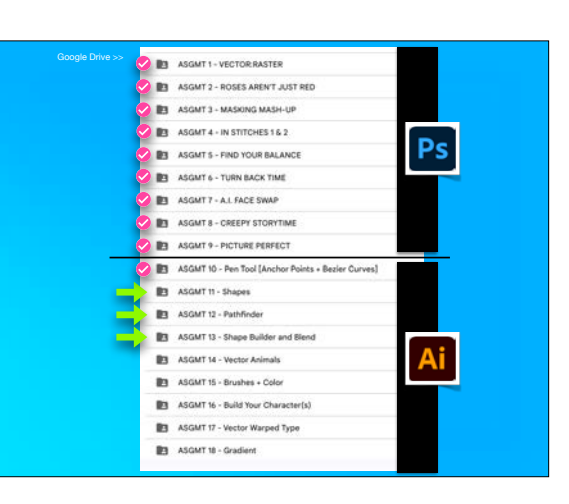

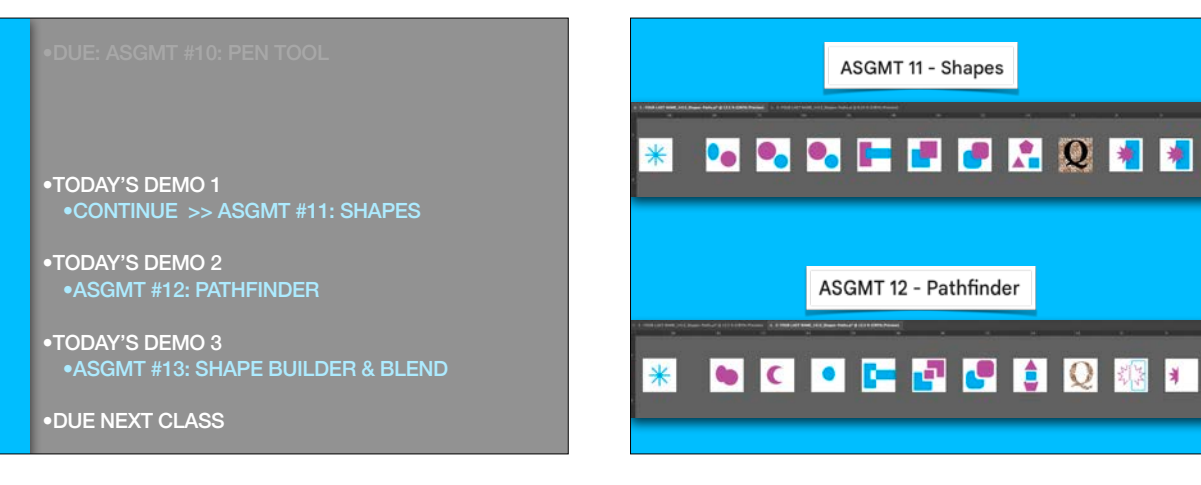

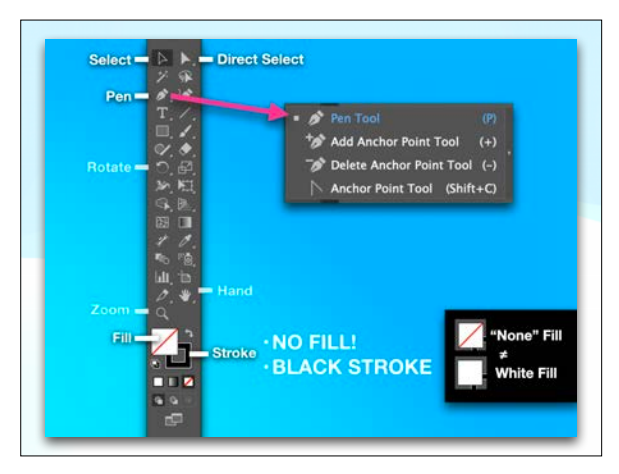

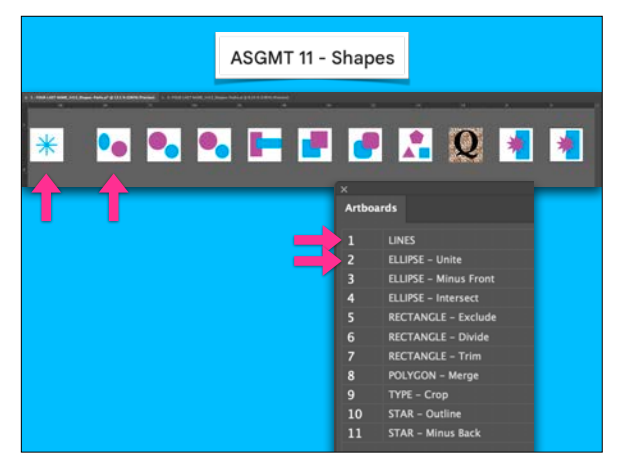

## •TODAY'S DEMO 1 •CONTINUE >> ASGMT #11: SHAPES

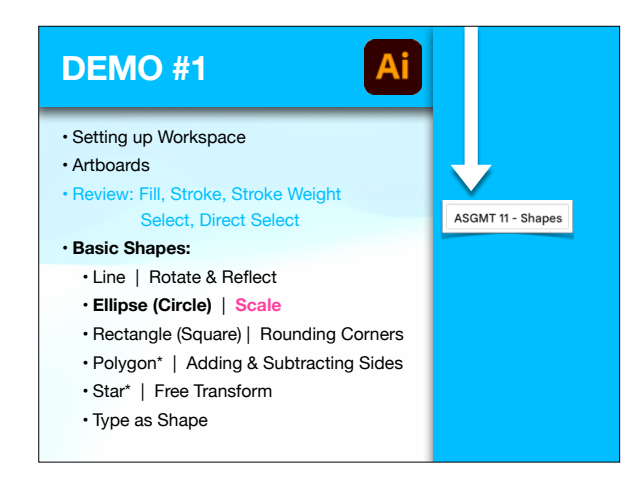

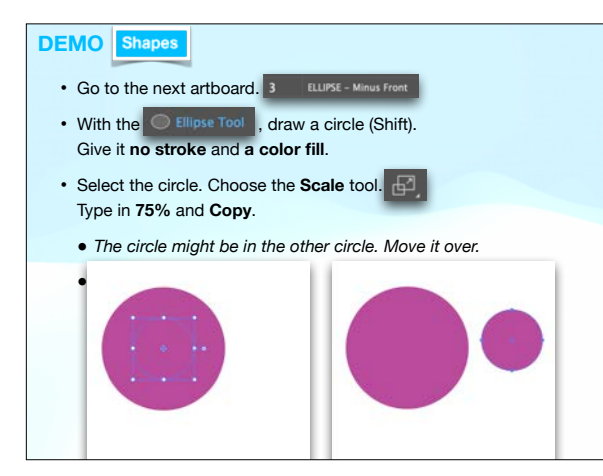

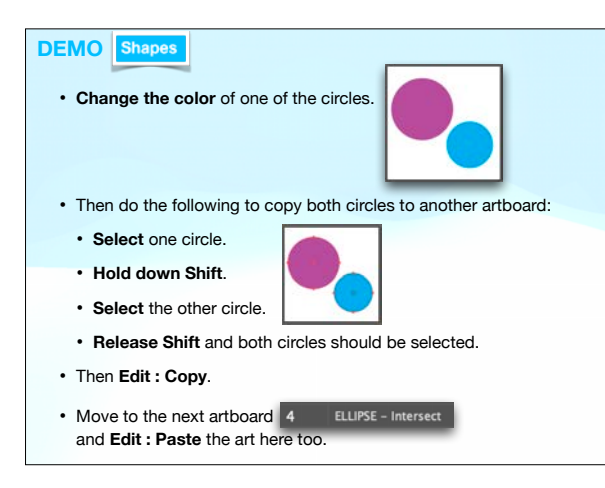

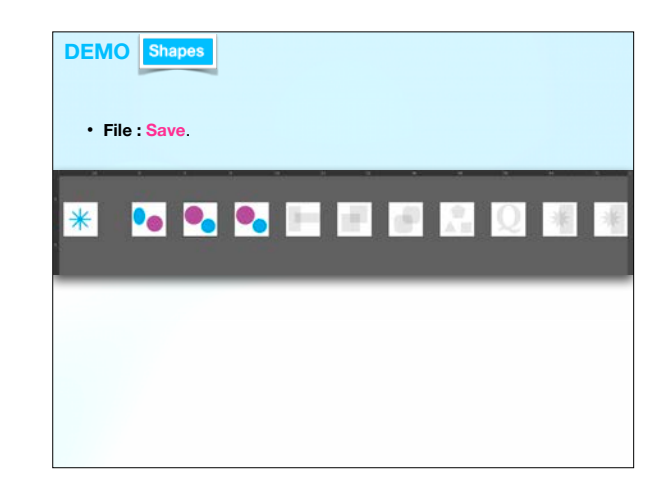

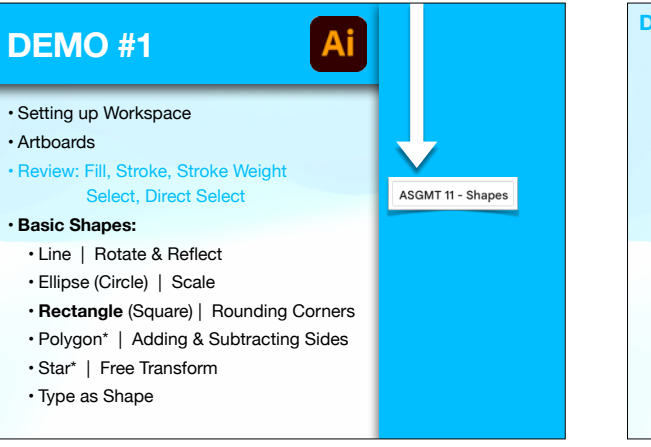

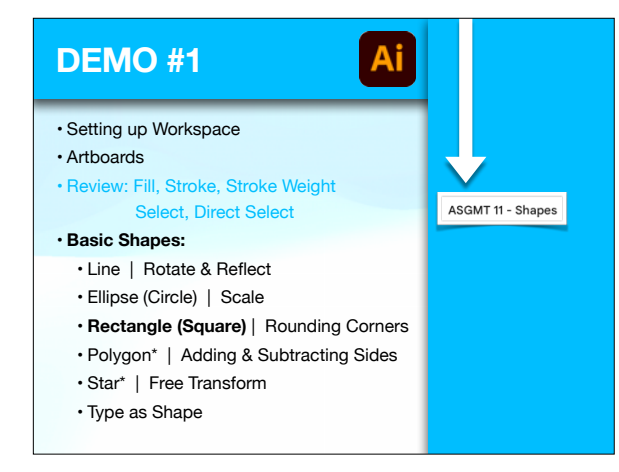

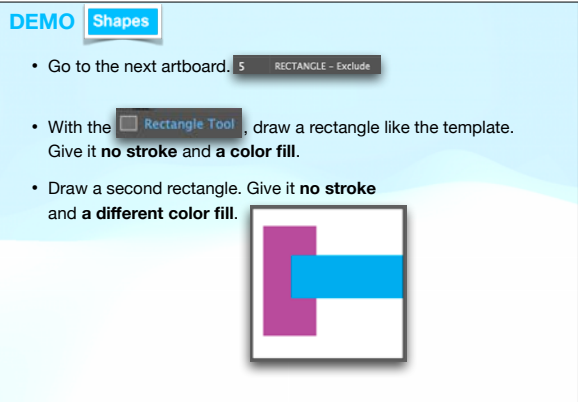

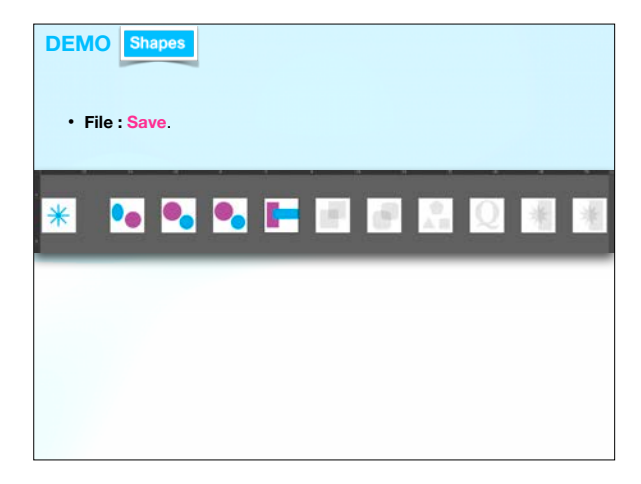

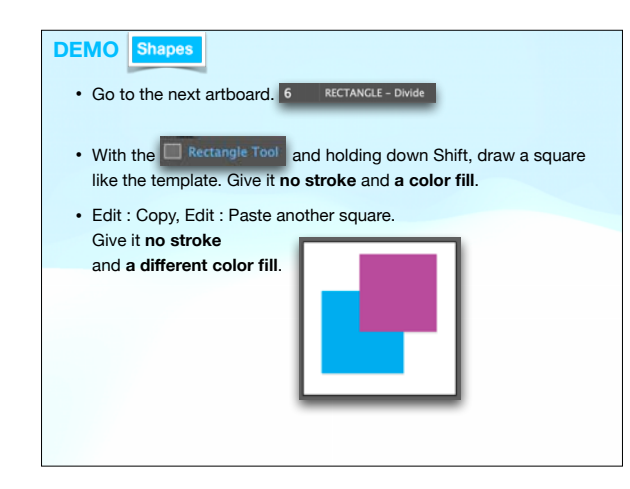

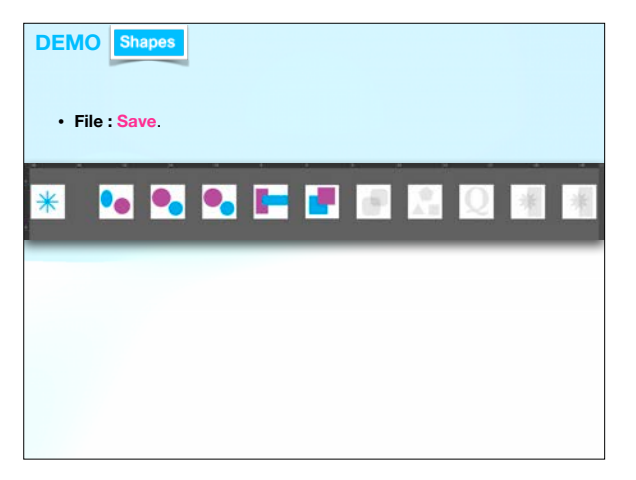

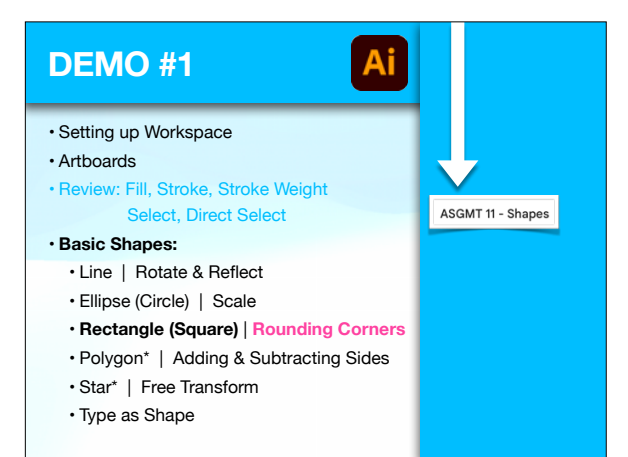

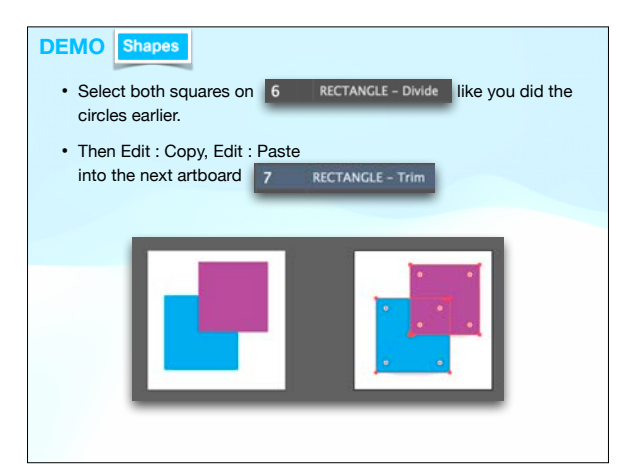

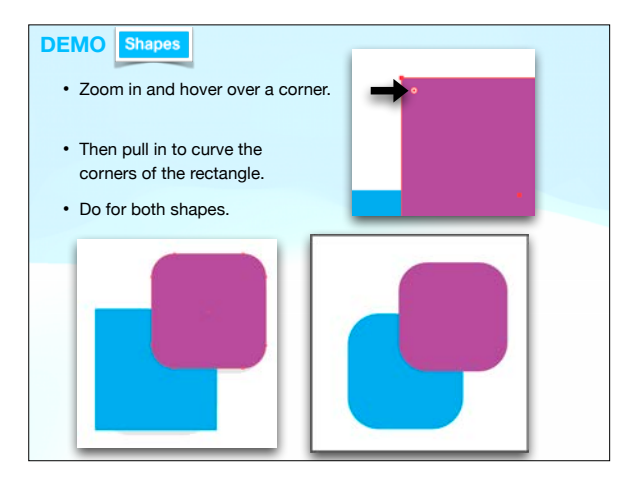

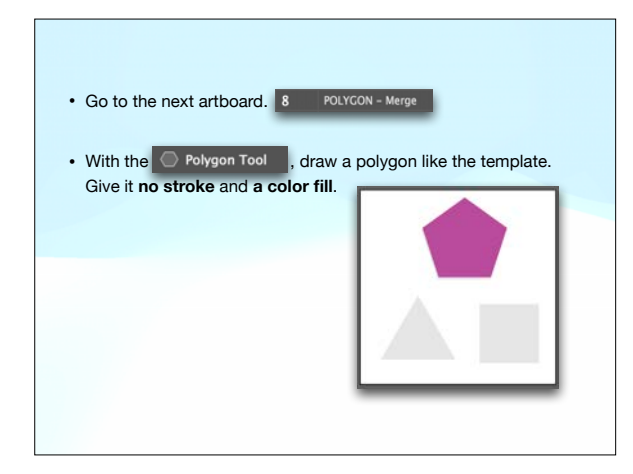

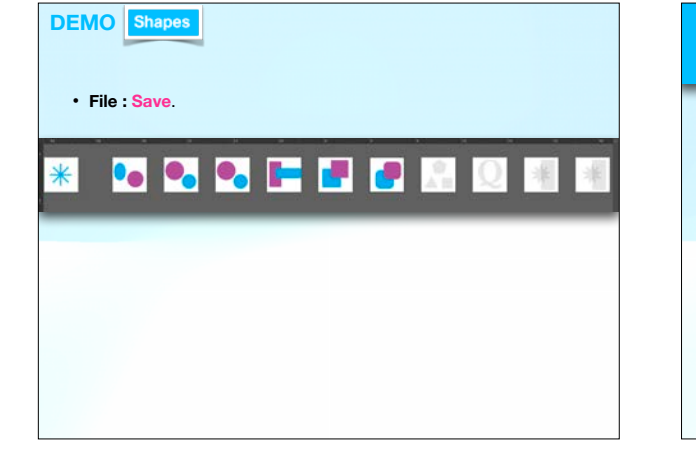

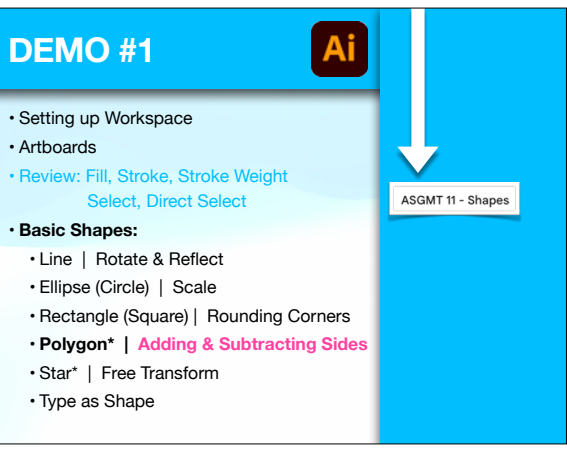

\*

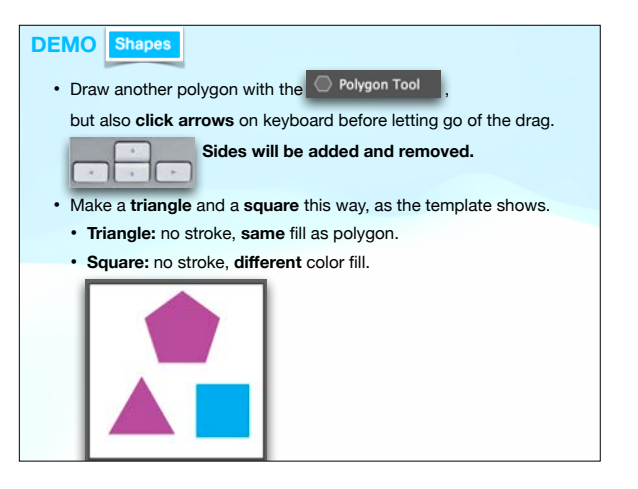

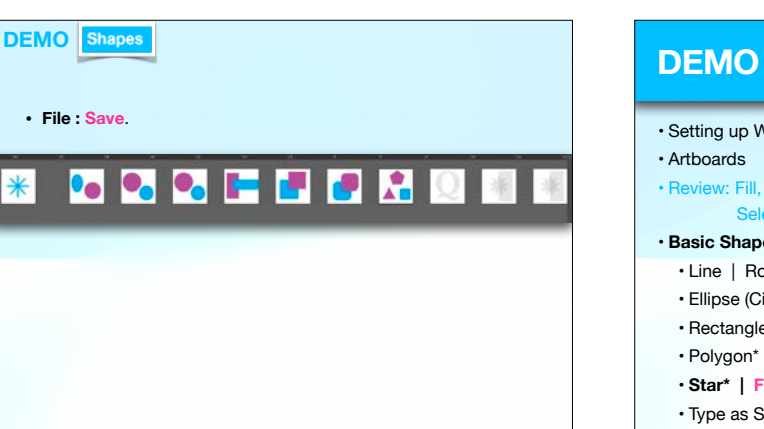

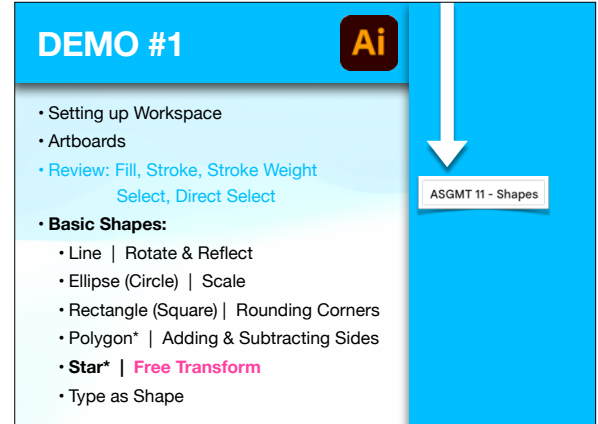

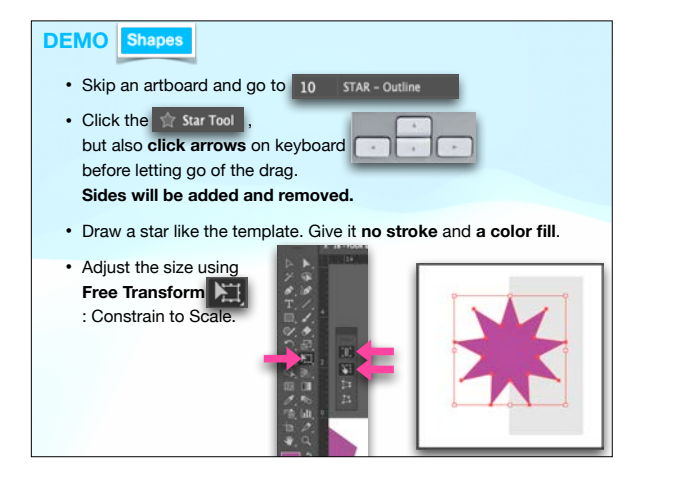

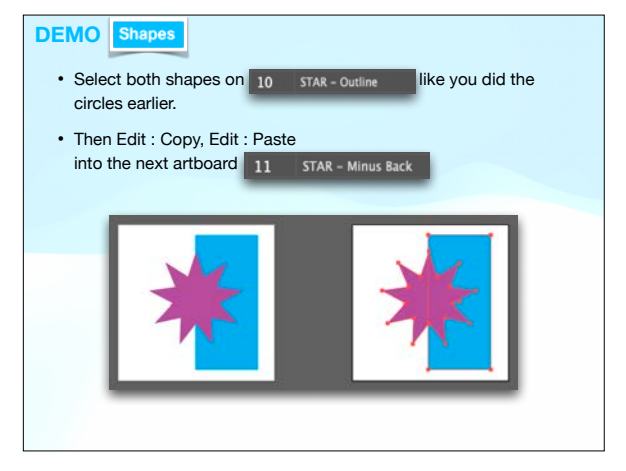

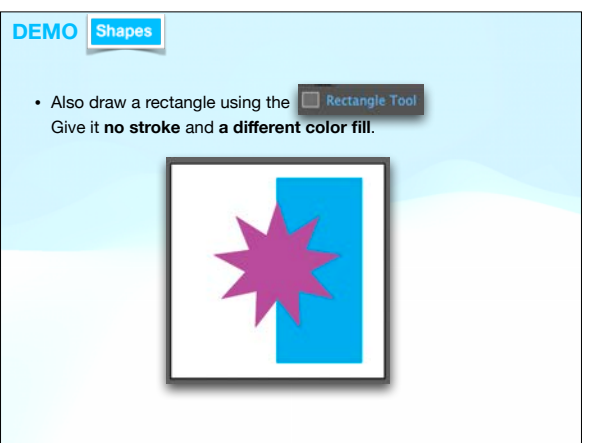

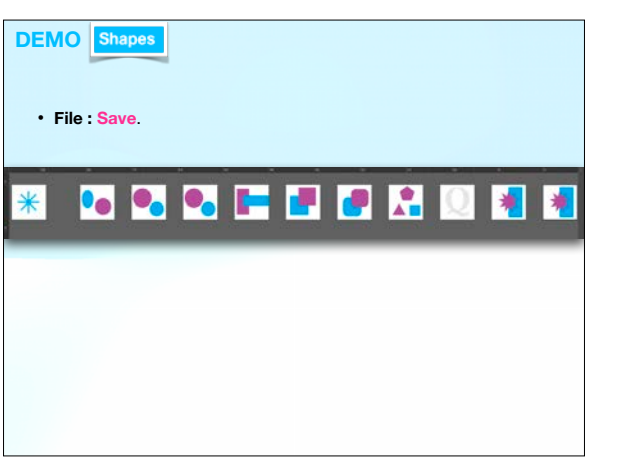

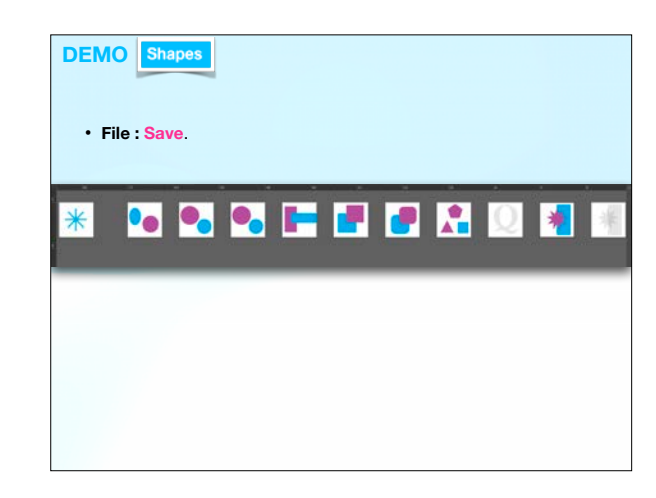

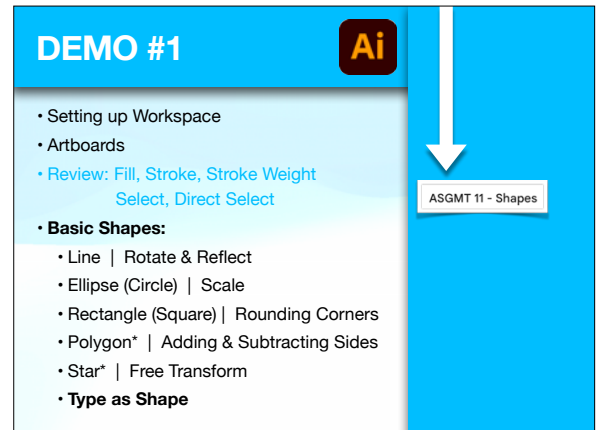

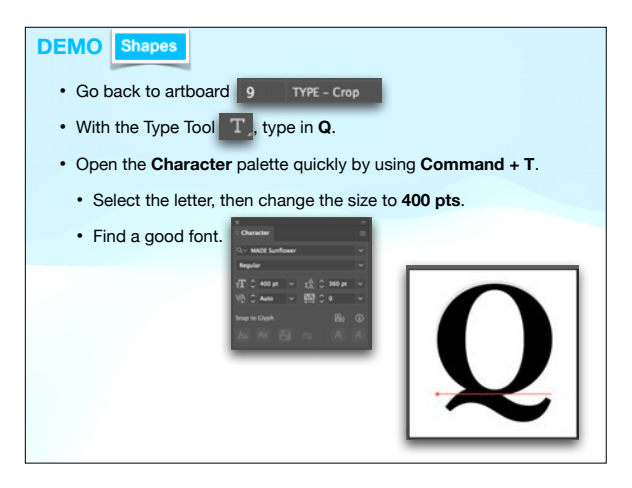

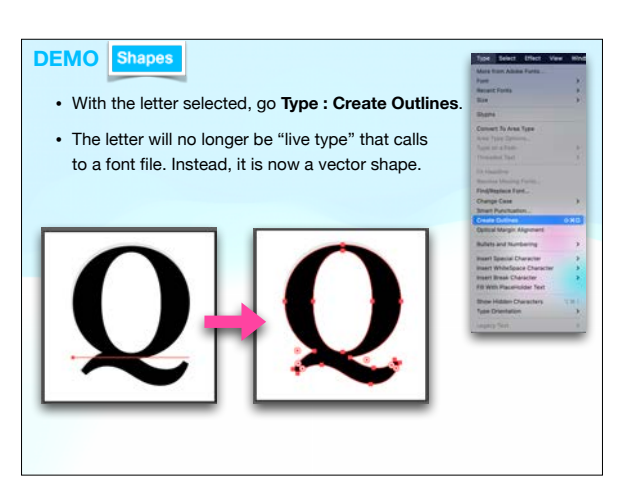

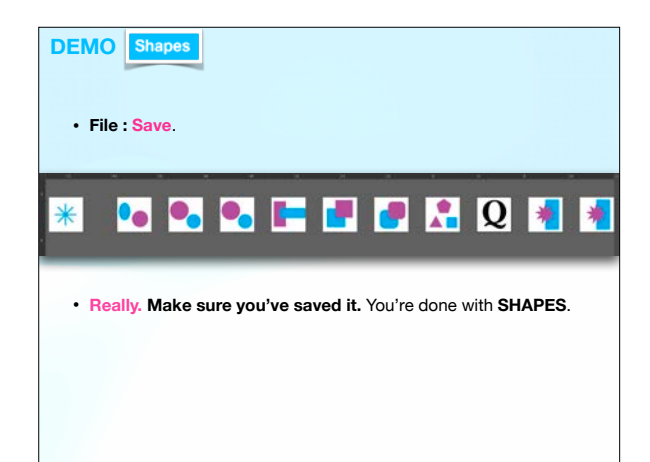

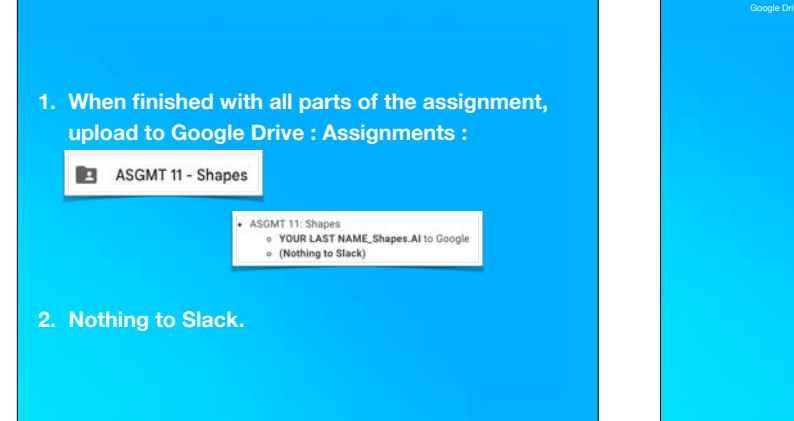

ASGMT 12 - Pathfinder

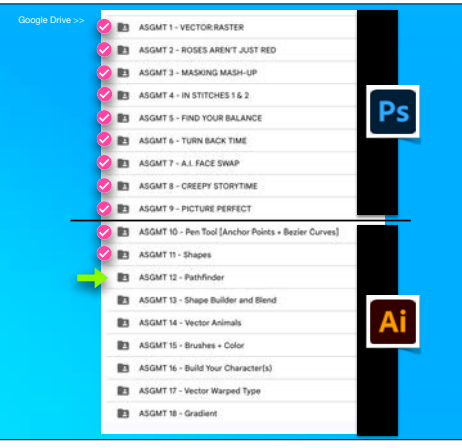

**YOUR LAST NAME\_1413\_Pathfinder.AI to the Desktop.**

**MODELLORDER** 

Your Work

**A** P TEMPLATE

• **File : Save as** 

• **Really. Did you really do it?**

• Then hide the Template layer.

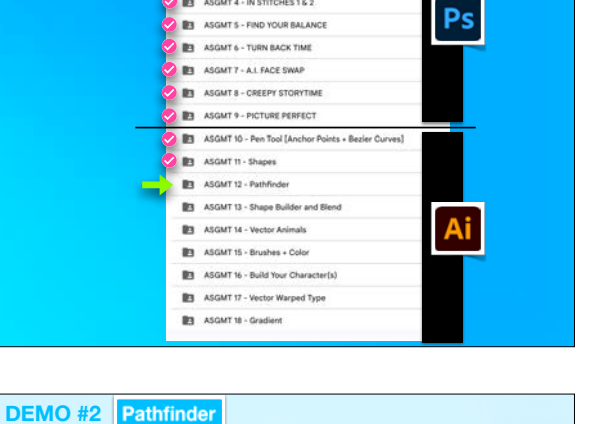

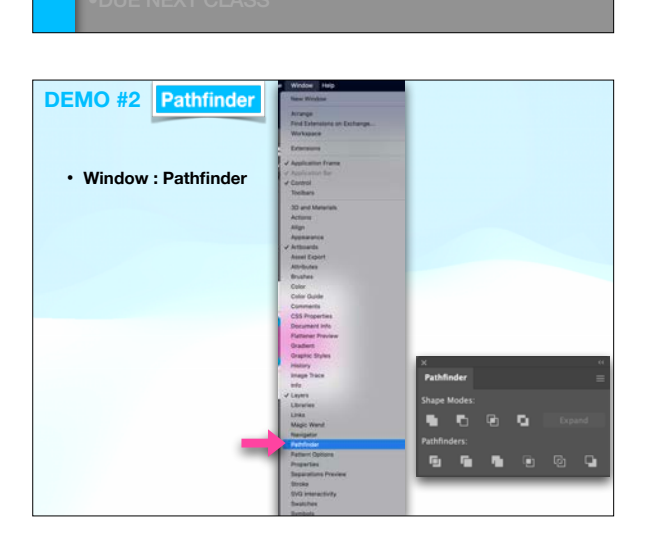

•TODAY'S DEMO 2

•ASGMT #12: PATHFINDER

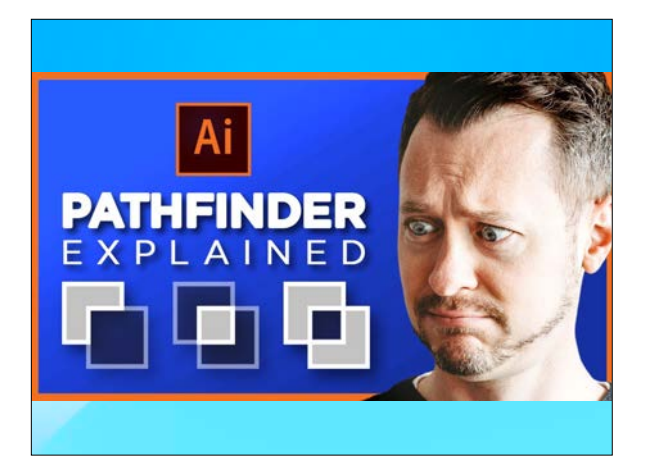

**• Pathfinder:**  • Unite • Minus Front • Intersect • Exclude • Divide • Trim • Merge • Crop • Outline • Minus Back

**DEMO #2**

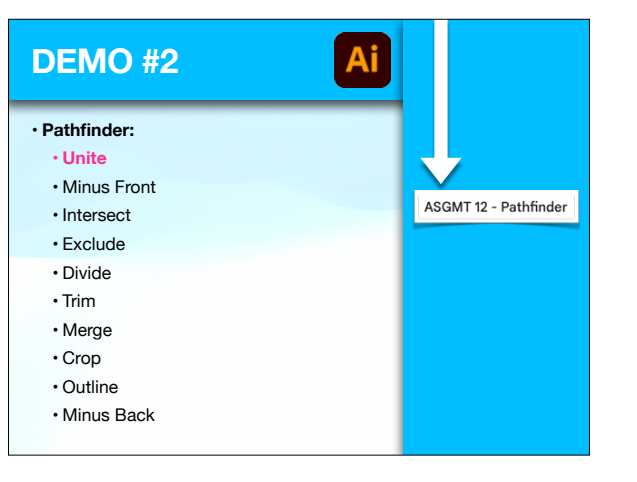

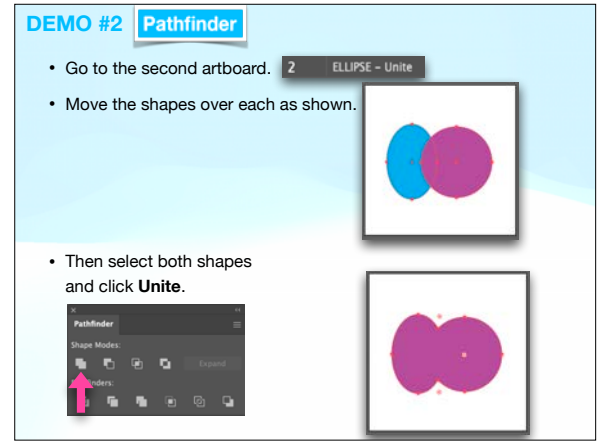

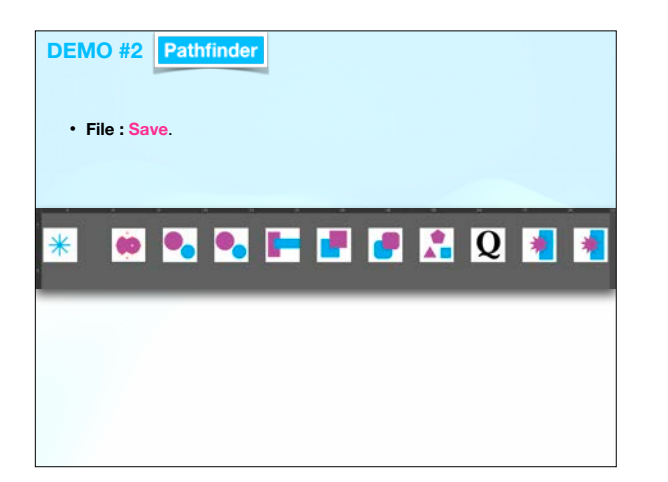

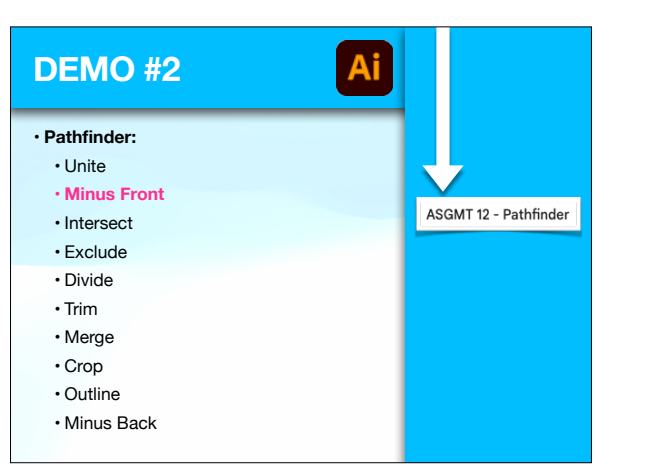

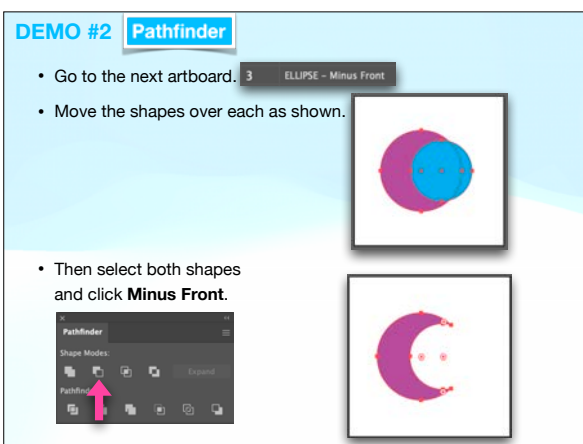

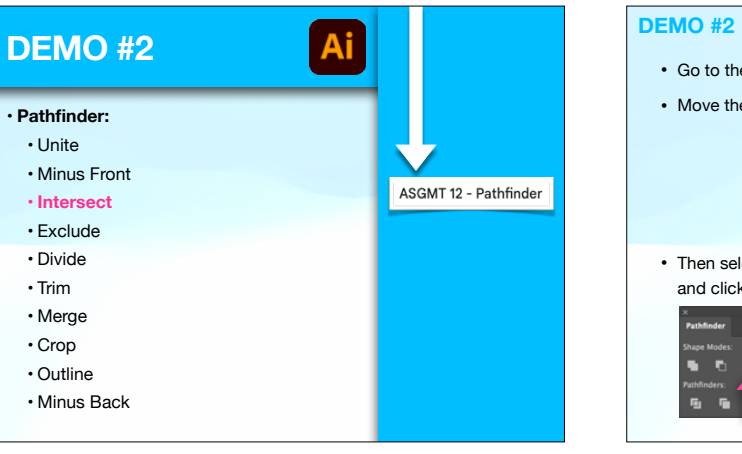

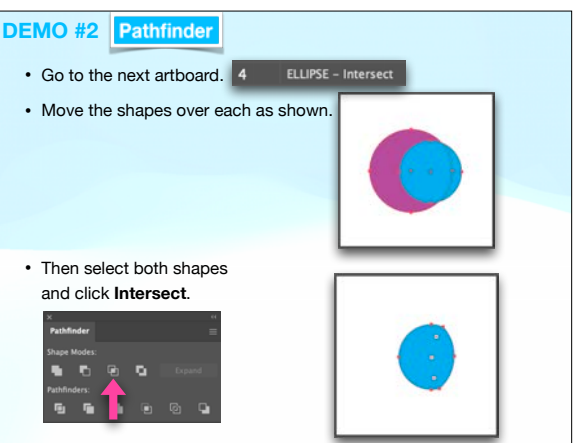

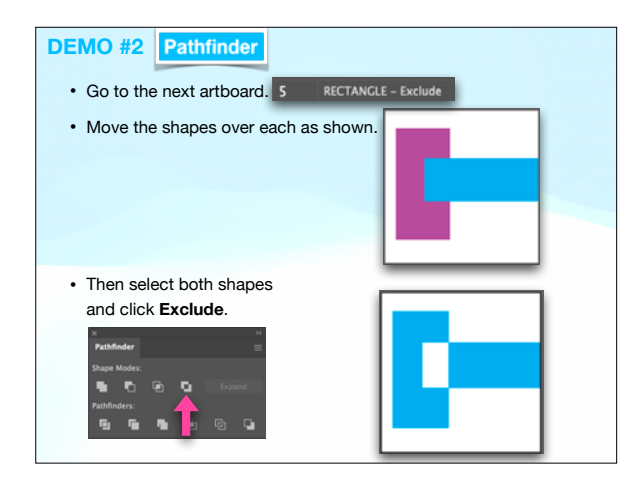

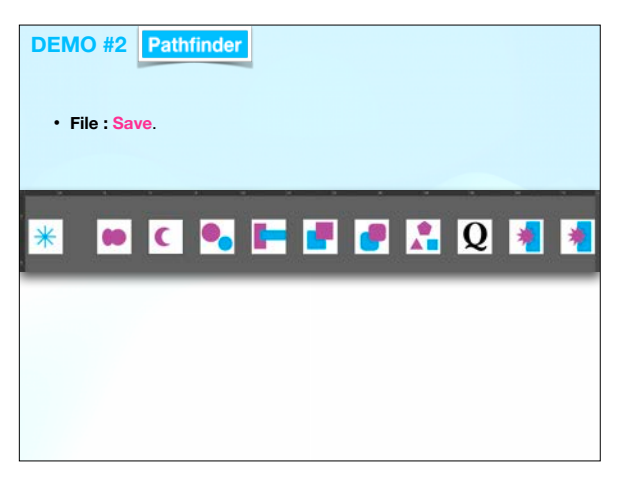

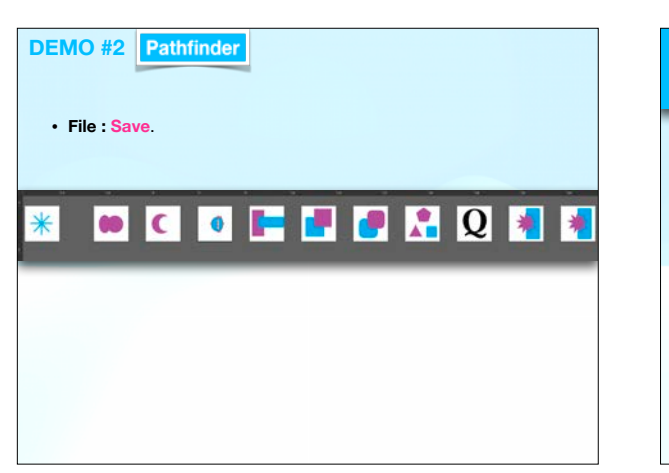

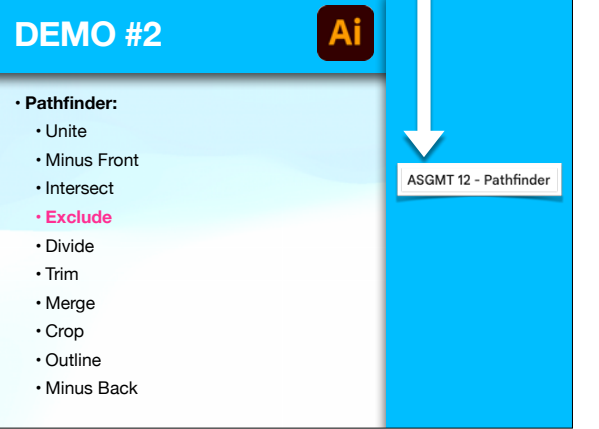

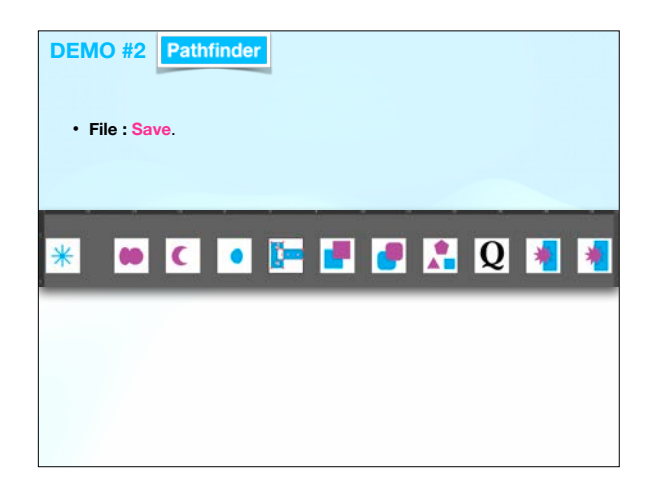

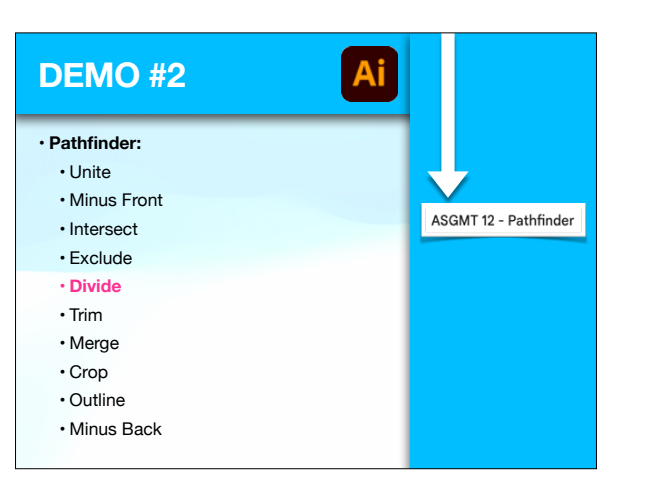

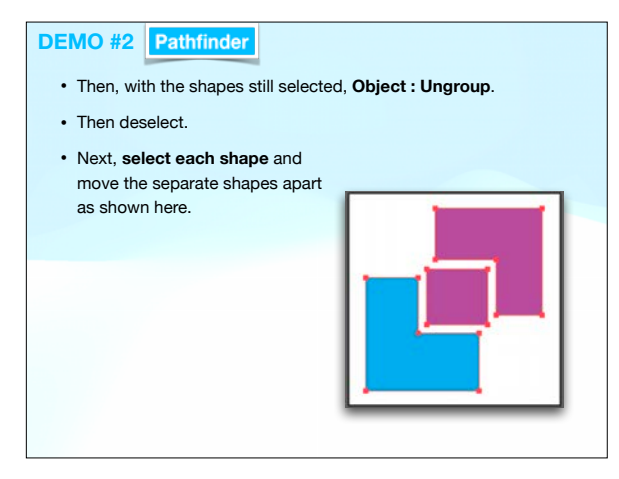

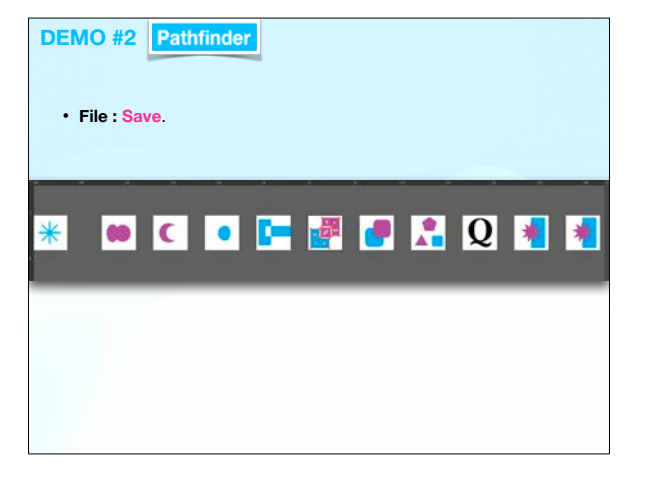

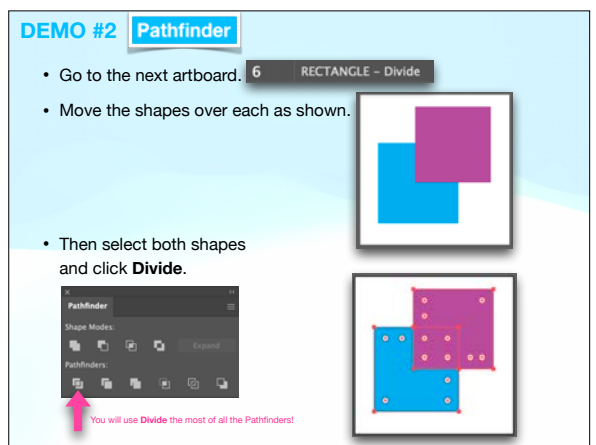

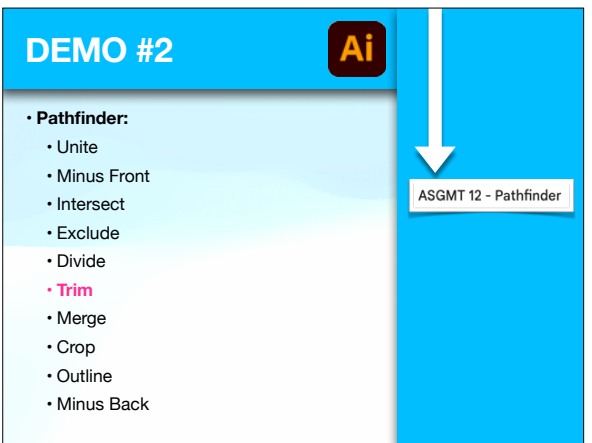

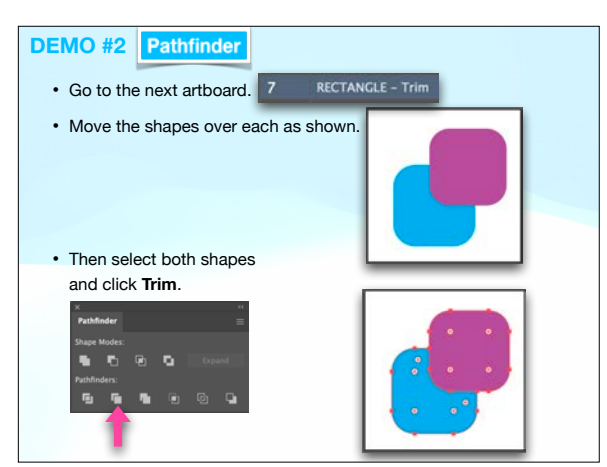

## **DEMO #2** Pathfinder

- Then, with the shapes still selected, **Object : Ungroup**.
- Then deselect.
- Next, **select each shape** and move the separate shapes apart as shown here.

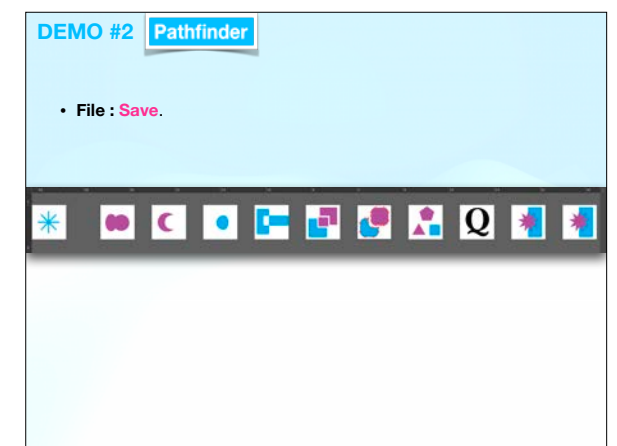

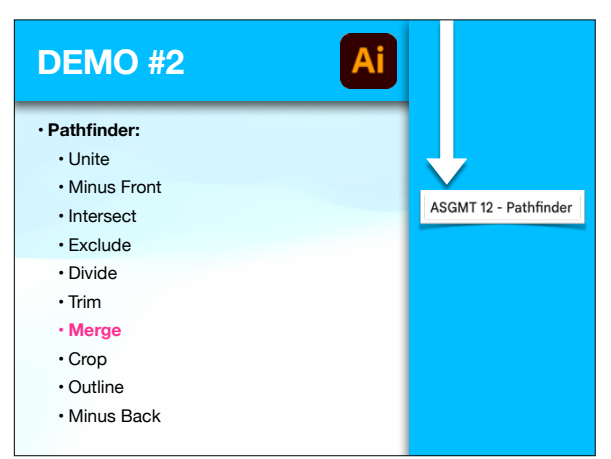

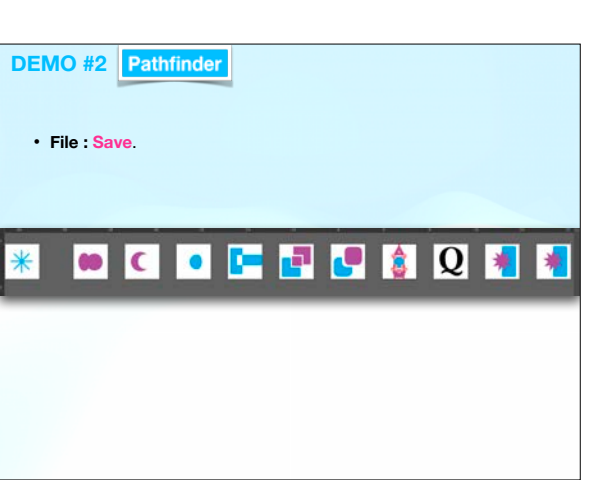

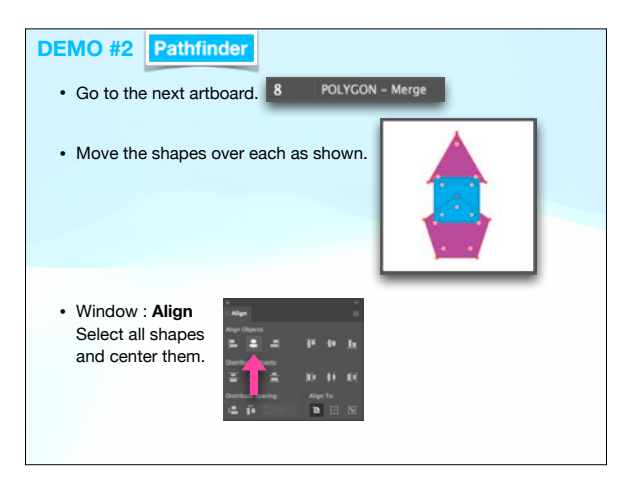

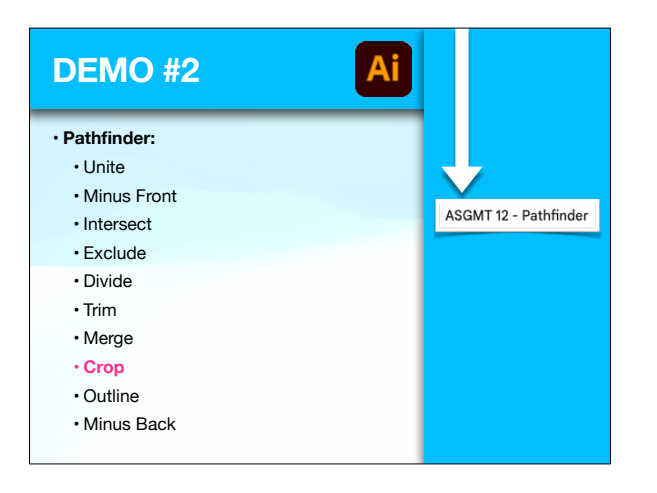

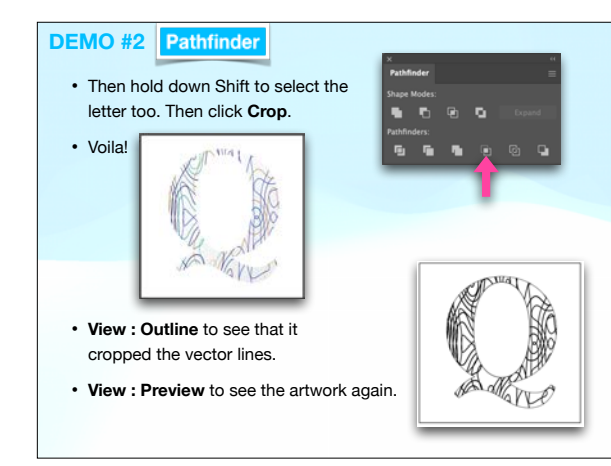

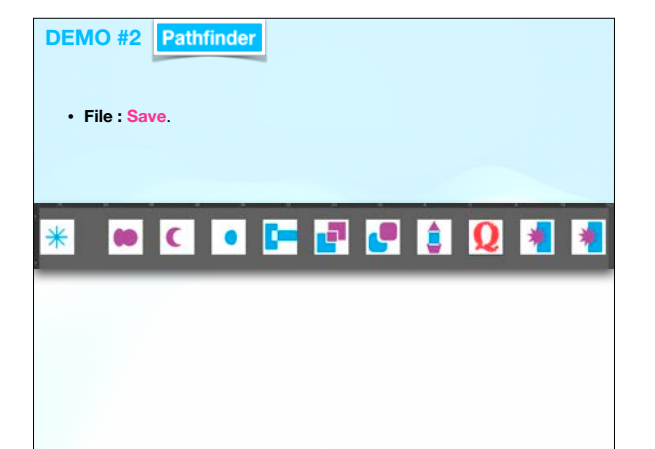

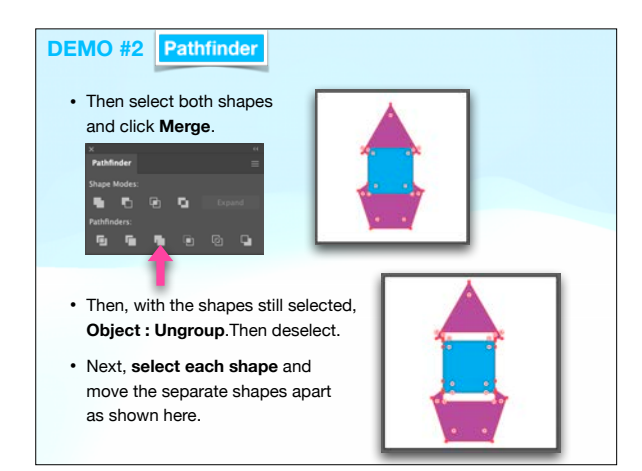

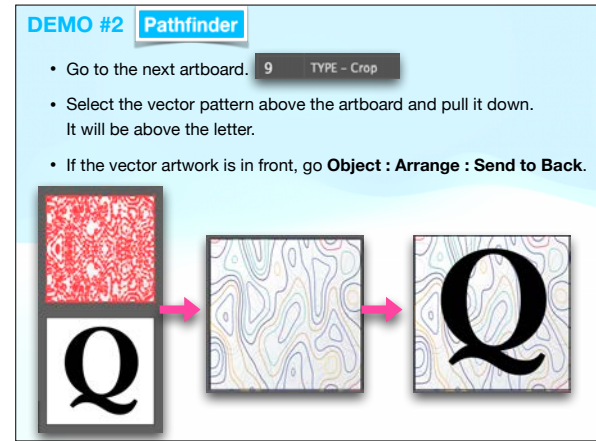

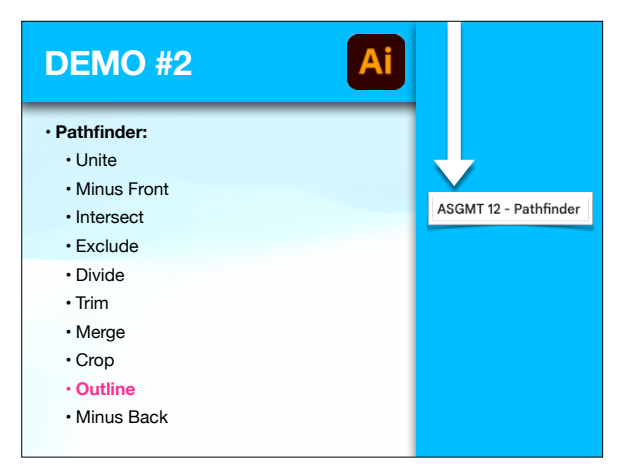

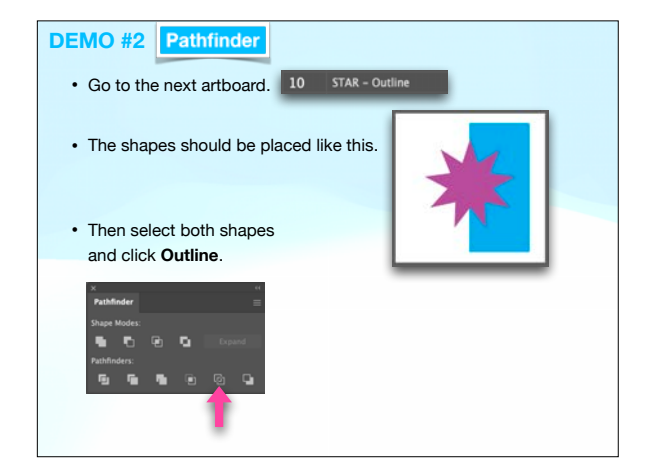

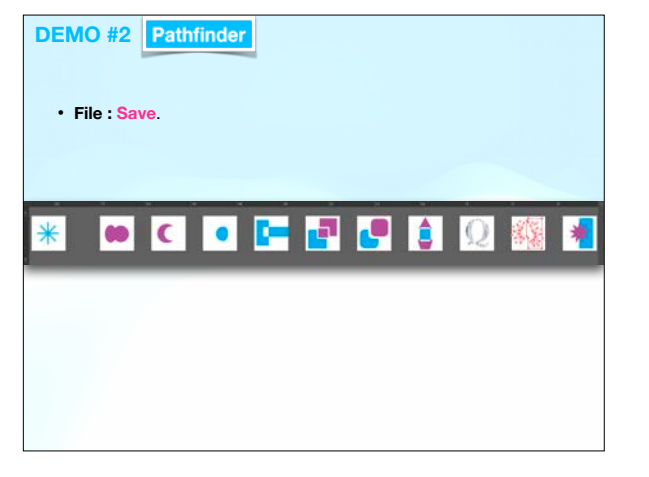

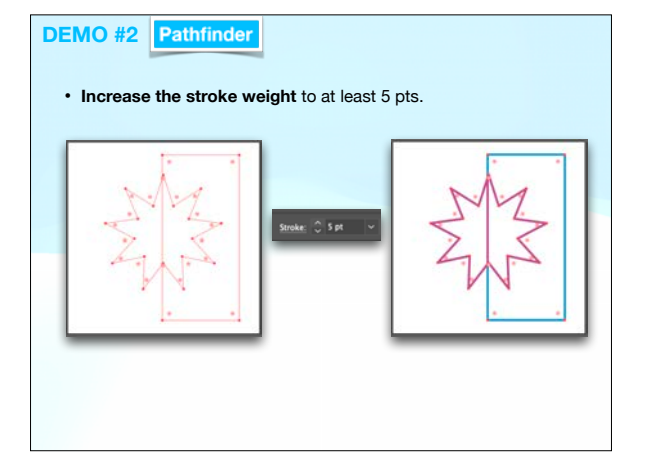

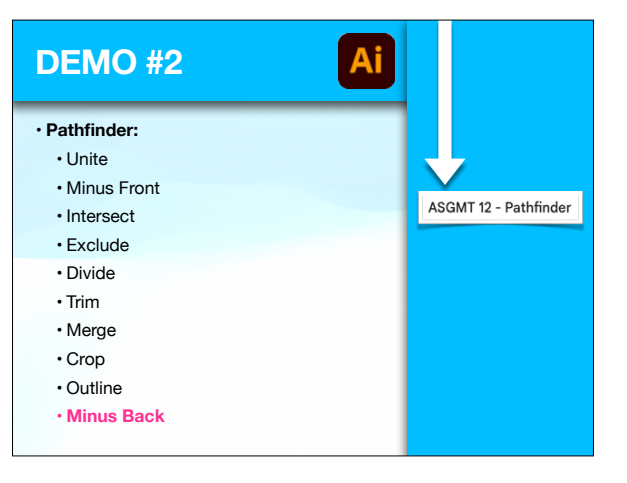

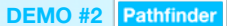

- Then, with the shapes still selected, **Object : Ungroup**.
- Then deselect.
- Next, **select each shape** and move the separate shapes apart, resembling what is shown here.

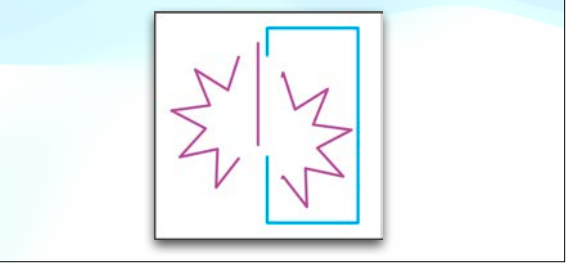

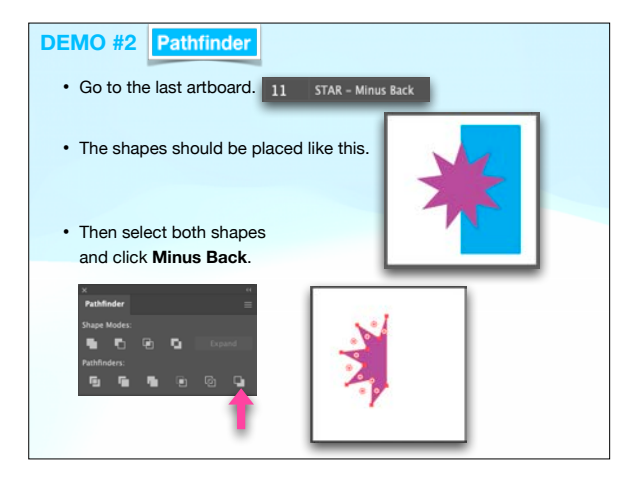

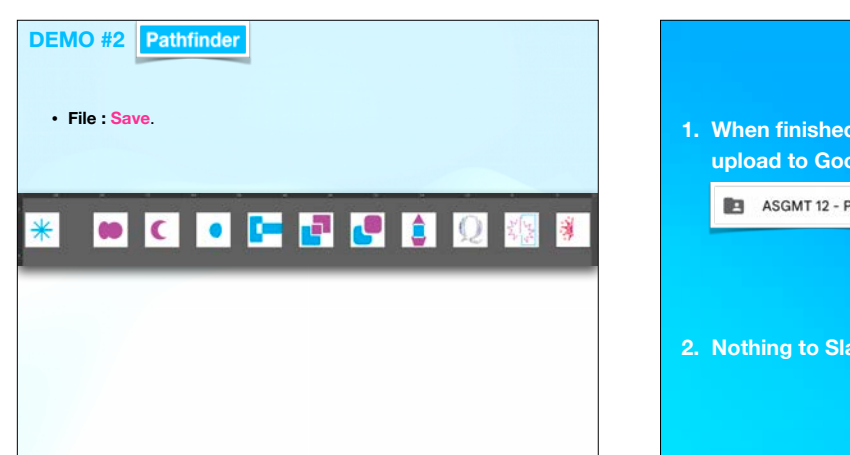

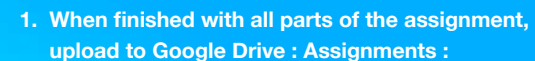

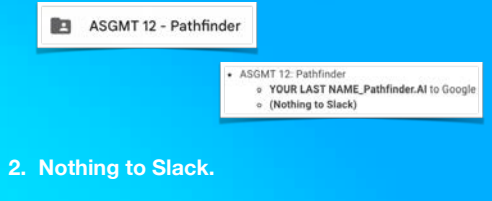

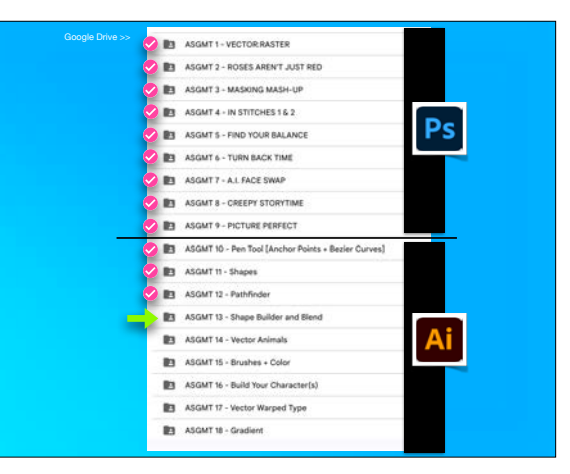

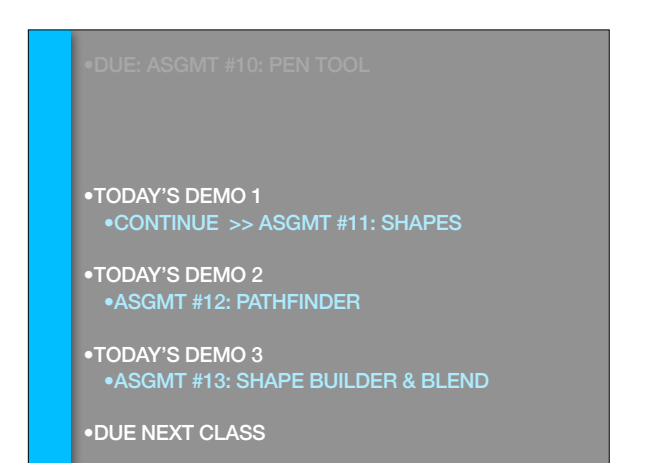

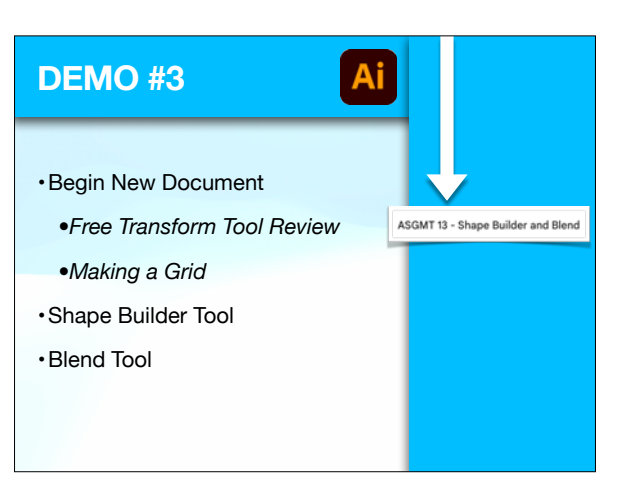

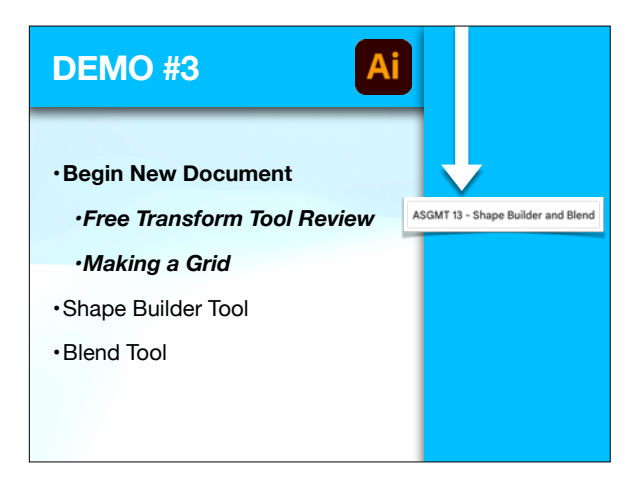

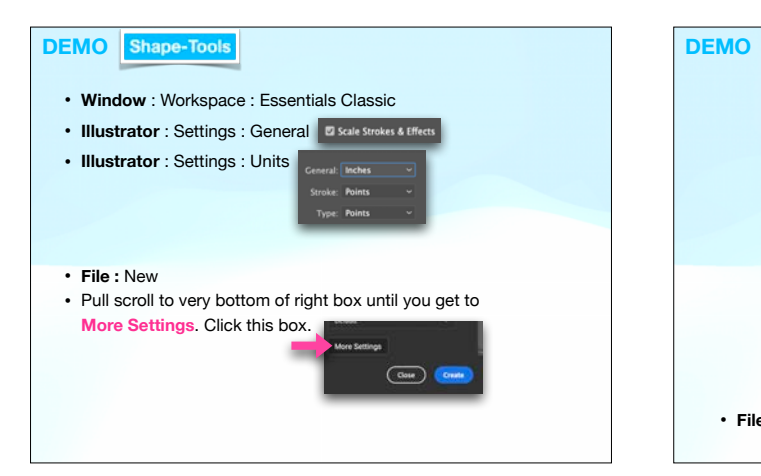

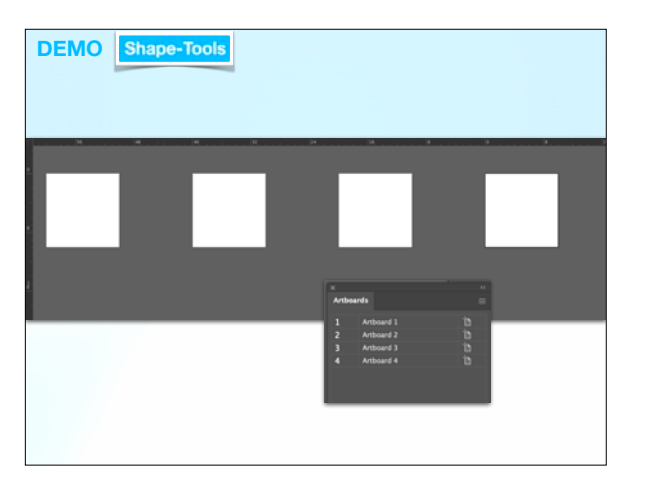

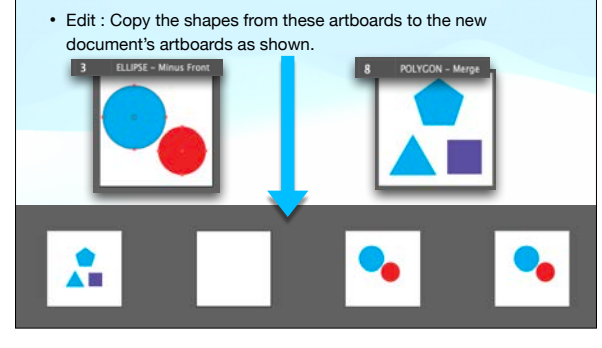

• **File : Open** your final SHAPES document from Monday.

Not PATHFINDER, but SHAPES.

**Shape-Tools** 

**DEMO** 

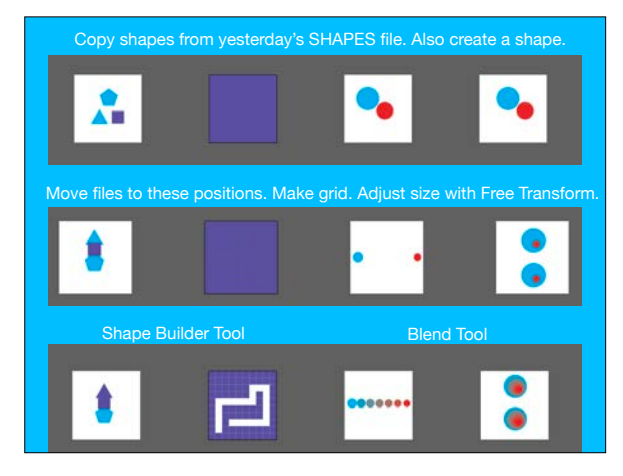

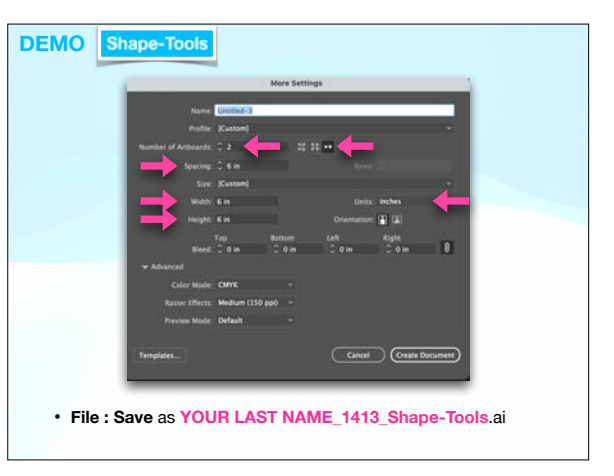

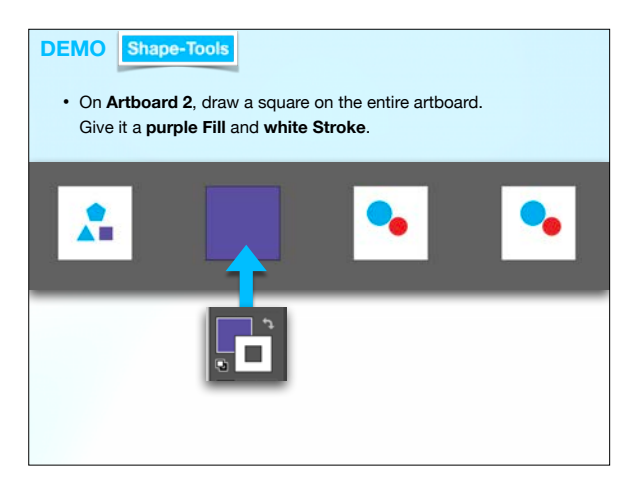

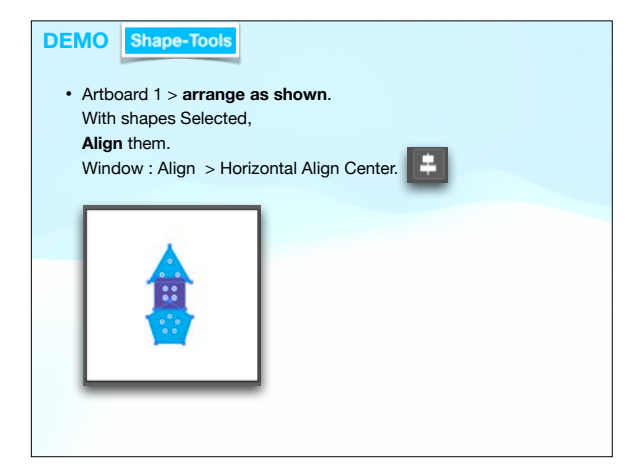

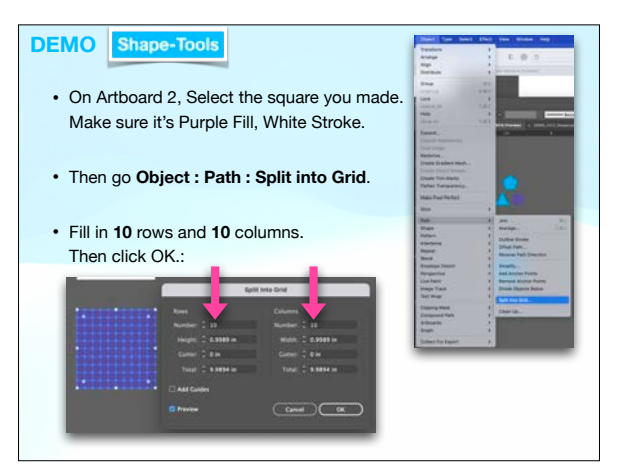

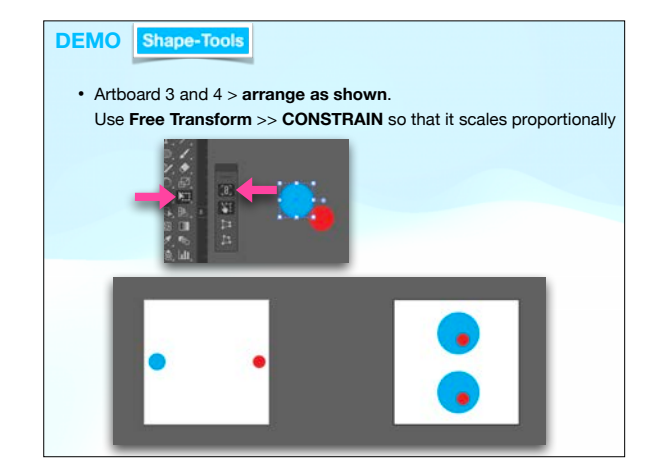

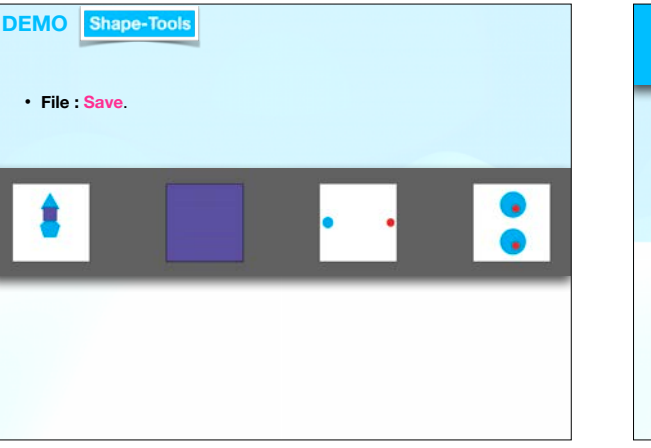

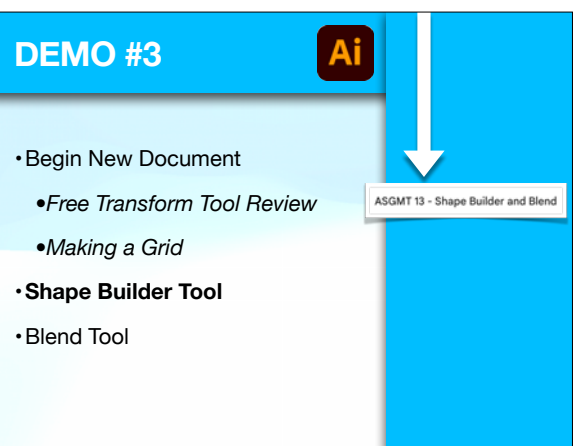

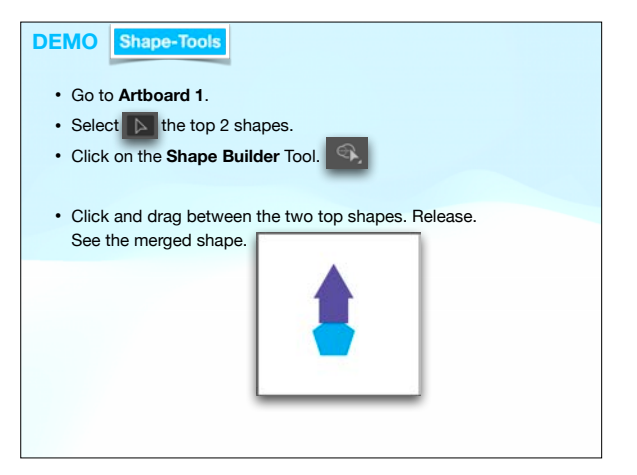

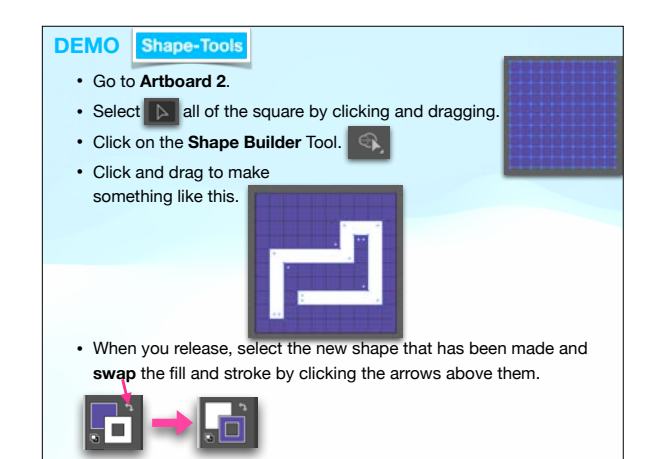

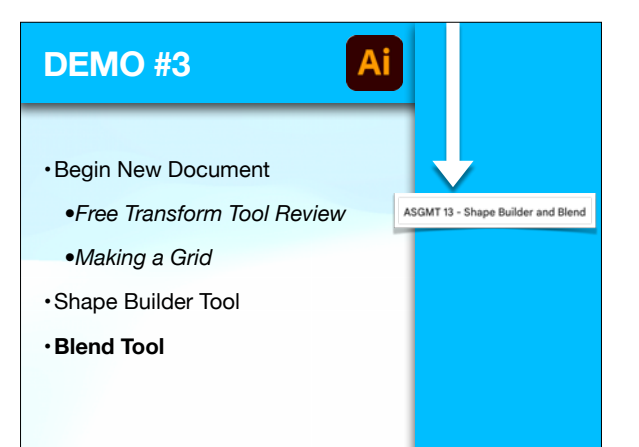

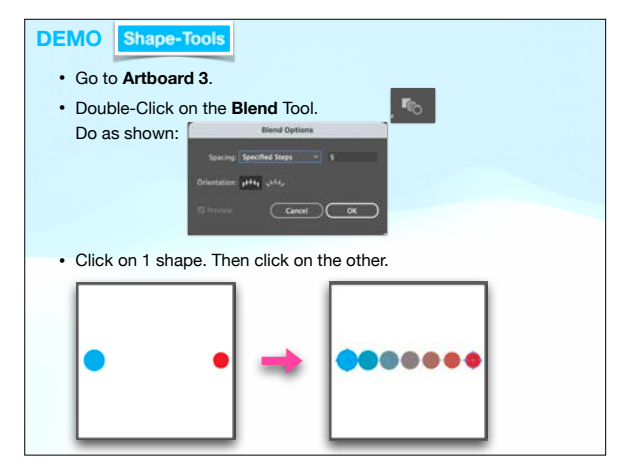

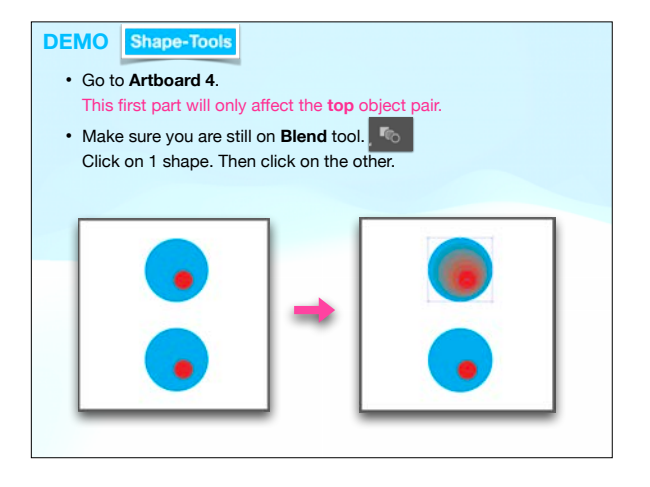

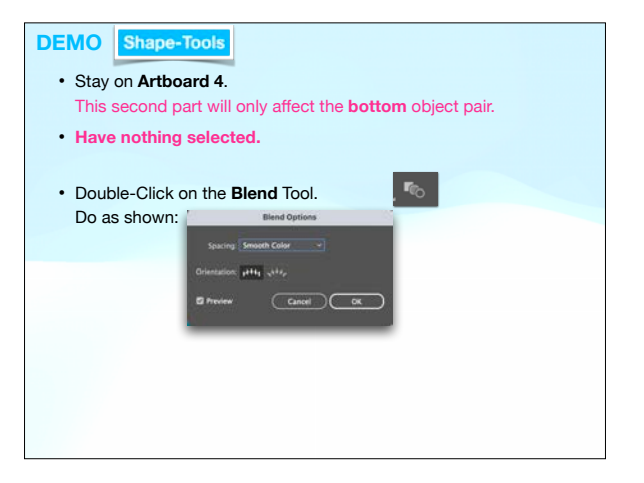

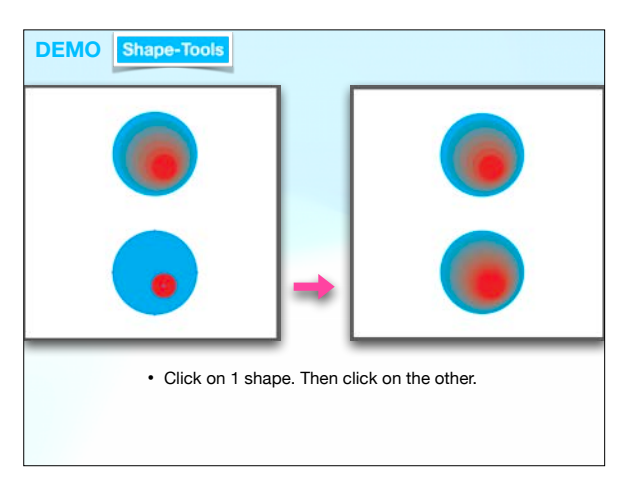

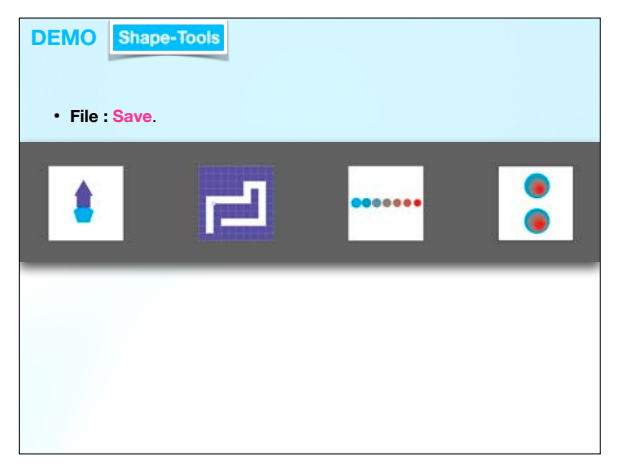

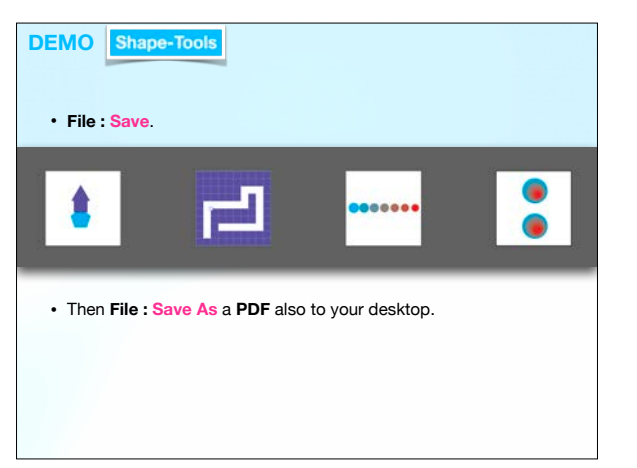

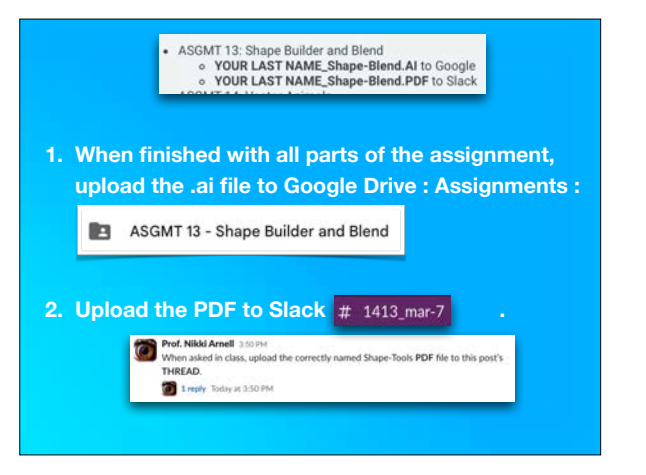

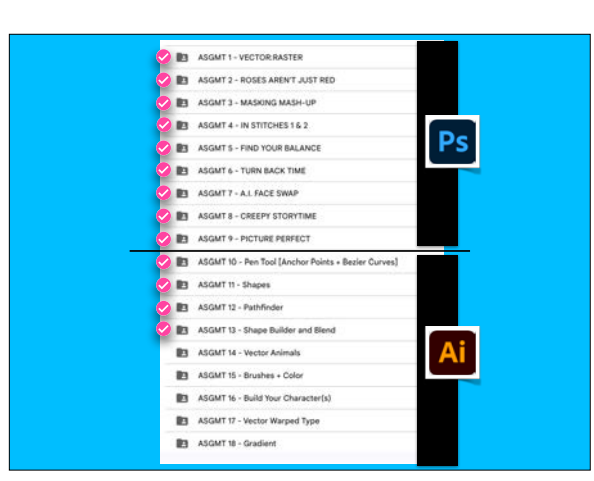

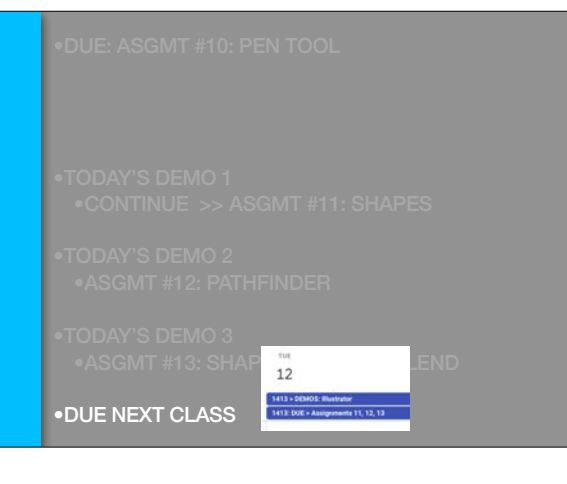